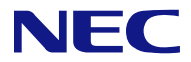

本書は製品とともに大切に保管してください

# **N8103-149/150/151/160 RAID**コントローラ 使用上のご注意 **N8103-149/150/151/160 RAID Controller NOTES ON USE**

# まえがき Preface

このたびは、N8103-149/150/151/160 RAID コントローラをお買い上げいただきまことにありがとうございます。

本書は、N8103-149 RAID コントローラ (512MB, RAID 0/1)、N8103-150 RAID コントローラ (512MB, RAID 0/1/5/6)、N8103-151 RAID コントローラ (1GB, RAID 0/1/5/6)または N8103-160 RAID コントローラ (1GB, RAID 0/1/5/6)(以降「本 RAID コントロー ラ」と呼ぶ)を正しく、安全に設置、使用するための手引きです。本 RAID コントローラを取り扱う前に必ずお読みください。 また、本 RAID コントローラを使用する上でわからないこと、不具合が起きたときにもぜひご利用ください。本書は、必要な時 にすぐに参照できるように必ずお手元に保管してください。

本 RAID コントローラを取り付ける本体装置の取り扱いについての説明は、本体装置のユーザーズガイドをご覧ください。また、 本 RAID コントローラを取り扱う前に「使用上のご注意」を必ずお読みください。

本 RAID コントローラの機能について、詳しくは「N8103-149/150/151/160 User's Guide CD」内のユーザーズガイドをご覧く ださい。

Congratulations for your purchase of the N8103-149/150/151/160 RAID Controller (hereafter called the RAID Controller).

The User's Guide describes how to install and use the N8103-149 RAID Controller (512 MB, RAID 0/1), the N8103-150 RAID Controller (512 MB, RAID 0/1/5/6), the N8103-151 RAID Controller (1 GB, RAID 0/1/5/6) or the N8103-160 RAID Controller (1 GB, RAID 0/1/5/6) correctly and safely. Read the guide thoroughly before handling it. In addition, refer to this manual when you want to know how to use it or some malfunction occurs. Always keep the manual at hand so that you can see it as soon as possible if necessary.

For the server in which the RAID Controller is installed, refer to the User's Guide of the server. Read "Notes on Use" carefully before handling the RAID Controller.

See a user's guide in "N8103-149/150/151/160 User's Guide CD" because of the detailed function of this product.

# ご注意

**Notes:** 

- (1) 本書の内容の一部または全部を無断転載することは禁止されています。
- (2) 本書の内容に関しては将来予告なしに変更することがあります。
- (3) NEC の許可なく複製・改変などを行うことはできません。
- (4) 本書は内容について万全を期して作成いたしましたが、万一ご不審な点や誤り、記載もれなどお気づきのことがありました ら、お買い求めの販売店にご連絡ください。
- (5) 運用した結果の影響については(4)項にかかわらず責任を負いかねますのでご了承ください。
- (6) 落丁、乱丁本はお取り替えいたします。

(1) No part of this manual may be reproduced in any form without the prior written permission of NEC Corporation.

- (2) The contents of this manual may be revised without prior notice.
- (3) The contents of this manual shall not be copied or altered without the prior written permission of NEC Corporation.
- (4) All efforts have been made to ensure the accuracy of all information in this manual. If you notice any part unclear, incorrect, or omitted in this manual, contact the sales agent where you purchased this product.
- (5) NEC assumes no liability arising from the use of this product, nor any liability for incidental or consequential damages arising from the use of this manual regardless of Item (4).

it in a safe place.

(6) If you find any missing pages or pages out of order in this manual, please contact your dealer for a replacement.

製品をご使用になる前に必ず本書をお読みください。本書は熟読の上、大切に保管してください。 Make sure you read this manual before using the product. After reading this manual carefully, store

855-900862-001- D

このセットアップガイドは、必要なときすぐに参照できるよう、お手元に置いておくようにし てください。「使用上のご注意」を必ずお読みください。 Keep this Setup Guide at hand for quick reference at anytime necessary. Be sure to read this section carefully.

# 使用上のご注意 ~必ずお読みください~ NOTES ON USE - Always read the Notes -

本 RAID コントローラを安全に正しくご使用になるために必要な情報が記載されています。 The following includes information necessary for proper and safe operation of the RAID Controller.

#### 安全に関わる表示について **SAFETY INDICATIONS**

本書では、安全にお使いいただくためにいろいろな絵表示をしています。表示を無視し、誤った取 り扱いをすることによって生じる内容を次のように区分しています。内容をよく理解してから本文 をお読みください。

In the User's Guide, "WARNING" or "CAUTION" is used to indicate a degree of danger. These terms are defined as follows:

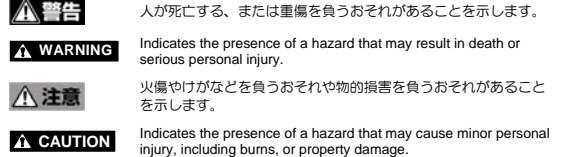

危険に対する注意・表示は次の3種類の記号を使って表しています。それぞれの記号は次のような 意味を持つものとして定義されています。 Precautions against hazards are presented with the following symbols. The individual symbols are

defined as follows: この記号は危険が発生するおそれがあること (例) (Example)

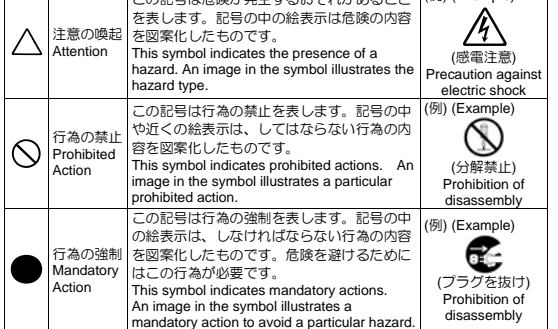

本書で使用する記号とその内容

#### Symbols Used in This Manual and Warning Labels

#### 注意の喚起 **Attentions**

#### 特定しない一般的な注意・警告を示します。 ⁄ŗ Indicates a general notice or warning that cannot be specifically identified. 感電のおそれがあることを示します。 Indicates that improper use may cause an electric shock. 高温による障害を負うおそれがあることを示します。 ⚠ Indicates that improper use may cause personal injury. 発煙または発火のおそれがあることを示します。 ъ Indicates that improper use may cause fumes or fire.

#### 行為の禁止 **Prohibited Actions**

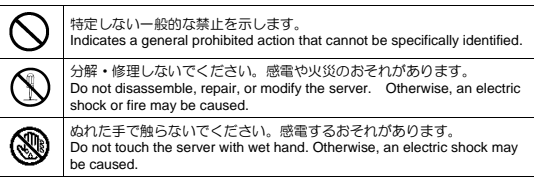

#### 行為の強制 **Mandatory Action**

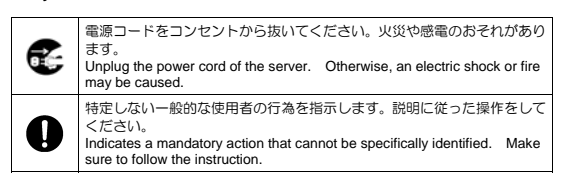

## 安全上のご注意 Safety Indications

本 RAID コントローラを安全にお使いいただくために、ここで説明する注意事項をよく読んでご理 解していただき、安全にご活用ください。記号の説明については巻頭の『安全にかかわる表示につ いて』の説明をご覧ください。

This section provides notes on using your RAID Controller safely. Read this section carefully to ensure proper and safe use of the product. For symbols, see "SAFETY INDICATIONS" provided earlier.

## <全般的な注意事項>

**General** 

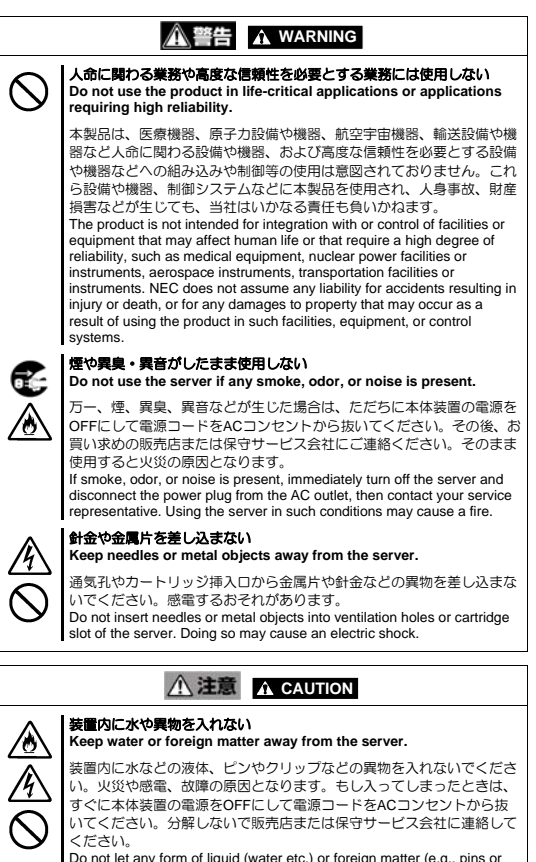

Do not let any form of liquid (water etc.) or foreign matter (e.g., pins or paper clips) enter the server. Failure to follow this warning may cause an paper clips) enter the server. Failure to follow this warning m electric shock, a fire, or a failure of the server. When such things accidentally enter the server, immediately turn off the power and disconnect the power plug from the AC outlet. Do not disassemble the server. Contact your service representative.

#### <電源・電源コードに関する注意事項>

**Power Supply and Power Cord Use** 

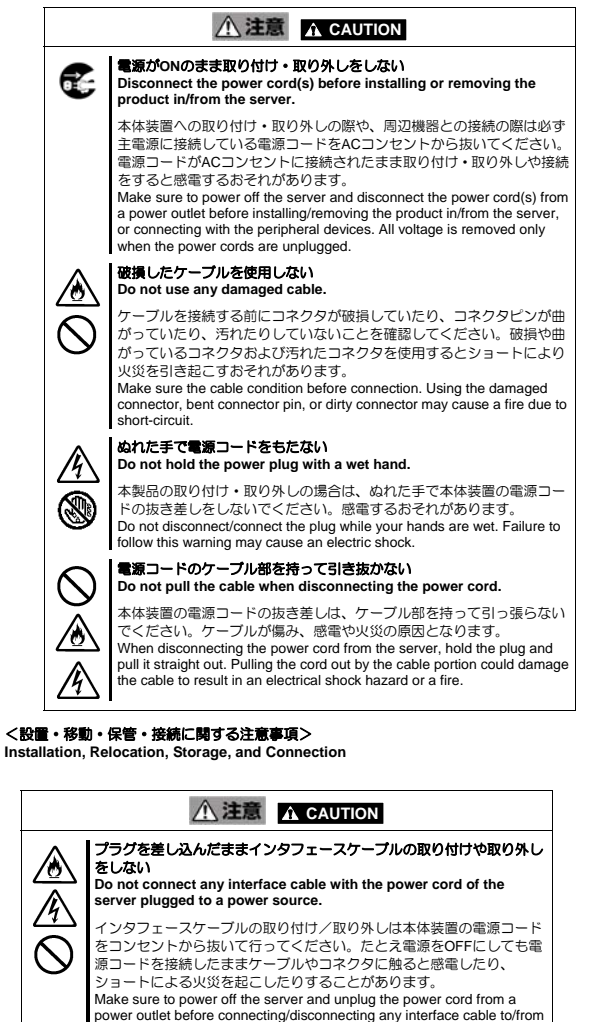

the server. If the server is off-powered but its power cord is plugged to a power source, touching a cable or connector may cause an electric shock or a fire resulted from a short circuit.

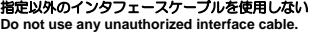

インタフェースケーブルは、NECが指定するものを使用し、接続する装 置やコネクタを確認した上で接続してください。指定以外のケーブルを 使用したり、接続先を誤ったりすると、ショートにより火災を起こすこ とがあります。 また、インタフェースケーブルの取り扱いや接続について次の注意をお 守りください。 ケーブルを踏まない。 ケーブルの上にものを載せない。 ケーブルの接続がゆるんだまま使用しない。

- 
- 破損したケーブルを使用しない。 破損したケーブルコネクタを使用しない。
- ネジ止めなどのロックを確実に行ってください。

Use only interface cables authorized by NEC and locate a proper device and connector before connecting a cable. Using an unauthorized cable or connecting a cable to an improper destination may cause a short

circuit, resulting in a fire. Also, observe the following notes on using and connecting an interface

- cable.
- Do not step on the cable.
- Do not place any object on the cable. Do not use the server with loose cable connections.
- Do not use any damaged cable connector.
- Make sure the cable is securely locked with screw.

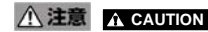

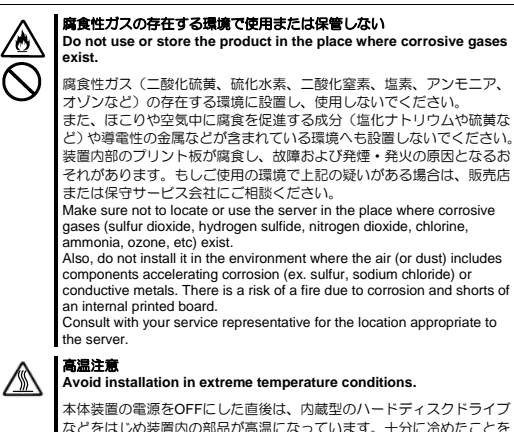

などをはじめ装置内の部品が高温になっています。十分に冷めたことを 確認してから取り付け/取り外しを行ってください。 Immediately after the server is powered off, its internal components such as hard disk drives are very hot. Leave the server until its internal components fully cool down before installing/removing any component.

#### <お手入れに関する注意事項>

**Cleaning and Working with the Product** 

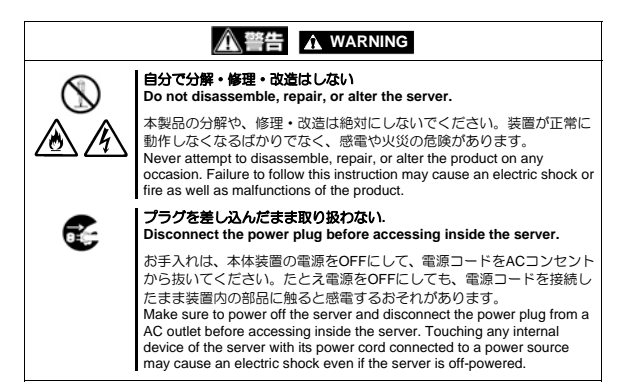

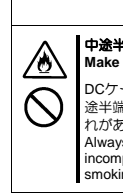

# **A 注意 A CAUTION** 中途半端に取り付けない

**Make sure to complete installation.** 

-ブルやインタフェースケーブルは確実に取り付けてください。 中 途半端に取り付けると接触不良を起こし、発煙や発火の原因となるおそ れがあります。 Always connect the DC cable and/or interface cable firmly. An

incompletely connected cable may cause a contact failure, resulting in smoking or fire.

## <運用中の注意事項>

**During Operation** 

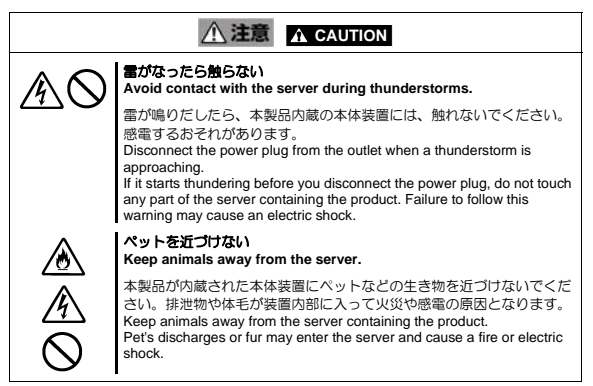

# 取り扱い上のご注意 ~装置を正しく動作させるために~

## Notes on Use - for correct operation of the Product-

本 RAID コントローラを使用するときに注意していただきたいことを次に示します。これらの注意 を無視して、本 RAID コントローラを使用した場合、資産(データやその他の装置)が破壊されるお それがありますので必ずお守りください

- $\,$ ı 本 RAID コントローラは Express5800 シリーズに Serial-Attached SCSI(SAS)および Serial-ATA (SATA)機器を接続するための PCI ボードです。他の目的では使用しないで ください。
- 本 RAID コントローラは大変デリケートな電子装置です。本 RAID コントローラを取り扱 う前に、本体装置の金属フレーム部分などに触れて身体の静電気を逃がしてください。本 RAID コントローラの取り扱いは端の部分を持ち、表面の部品やコネクタと接続する部分 には触れないようにしてください。また、本 RAID コントローラを落としたり、ぶつけた りしないでください。
- 本 RAID コントローラには、同一規格のハードディスクドライブ、およびソリッドステー トドライブ(以降「物理デバイス」と呼ぶ)を接続してください。
- 本 RAID コントローラに接続可能な本体装置、増設用 HDD ケージ、物理デバイスについ ては、お買い求めの販売店にお問い合わせください。
- 本 RAID コントローラは、他の PCI ボード (RAID コントローラ、ミラーリングボード、 SCSI コントローラ等)の混在使用を制限している場合があります。本 RAID コントロー ラを他の PCI ボードと混在してご使用になる場合は、混在が可能かどうかお買い求めの販 売店にご確認ください。
- 本 RAID コントローラが内蔵された本体装置のそばでは、携帯電話や PHS、ポケットベル 。<br>の電源を OFF にしてください。電波による誤動作の原因となります。

Note the following when you use the RAID Controller. If you ignore the notes, your assets (including important data and/or other devices) may be damaged.

- The RAID Controller is the PCI device for connecting the Serial-Attached SCSI(SAS) devices and Serial-ATA(SATA)devices at the Express5800 series. You can not use for the other purpose.
- The RAID Controller is an extremely sensitive electronic device. First make your body contact with metallic frame of the server to discharge static electricity from your body before handling the RAID Controller. Do not drop the RAID Controller. Do not make the RAID Controller hit against other objects.
- The RAID Controller can connect the hard disk drive or the solid state drive(here after alled Physical Device) of identical standard.
- For the supported system, additional HDD cage and Physical Device, ask your sales representative.
- The RAID Controller may be limited for intermingling with the other PCI devices (the other RAID Controller, the mirroring board, the SCSI controller). For details on the intermingling with the other PCI device, ask your sales representative.
- Please turn off a power supply of a cellular phone near the mainframe by which this product is had built-in. A radio wave causes a malfunction.

 この装置は、クラスB情報技術装置です。この装置は、家庭環境で使用することを 目的としていますが、この装置がラジオやテレビジョン受信機に近接して使用される と、受信障害を引き起こすことがあります。 取扱説明書に従って正しい取り扱いをして下さい。 VCCI-B

#### N8103-149/150/151 Korean KC Standards

**Korean KC Standards**  B 급 기기 (가정용 방송통신기자재) 이 기기는 가정용(B 급) 전자파적합기기로서 주로 가정에서 사용하는 것을 목적으로 하며, 모든 지역에서 사용할 수 있습니다. Certification No : KCC-REM-LS2-25410

Basic Model Number of Equipment : 25410<br>Applicant : LSICC Applicant : LSI CORPORATION<br>Faultiment Name : PCI Express RAID Equipment Name : PCI Express RAID Manufacturer : LSI CORPORATION Country of Origin : China

#### N8103-160 Korean KC Standards

**Korean KC Standards**  ....... -..............<br>기기 (가정용 방송통신기자재) 이 기기는 가정용(B 급) 전자파적합기기로서 주로 가정에서 사용하는 것을 목적으로 하며, 모든 지역에서 사용할 수 있습니다.

Certification No : KCC-REM-LS2-25421 Basic Model Number of Equipment : 25421 Applicant<br>Applicant : LSI CORPORATION<br>Equipment Name : PCI Express RAID as Equipment Name : PCI Express RAID adapter Manufacturer : LSI CORPORATION Country of Origin : China

Note: This equipment has been tested and found to comply with the limits for a Class B digital device, pursuant to Part 15 of the FCC Rules. These limits are designed to provide the reasonable protection against harmful interference in a residential installation. This equipment generates, uses and can radiate radio frequency energy and, if not installed and used in accordance with the instructions, may cause harmful interference to radio communications.

However, there is no guarantee that interference will not occur in a particular installation. If this equipment does cause harmful interference to radio or television reception, which can be determined by turning the equipment off and on, the user is encouraged to try to correct the interference by one or more of the following measures.

- Reorient or relocate the receiving antenna
- Increase the separation between the equipment and receiver.
- Connect the equipment to an outlet on a circuit different from the one to which the receiver is connected.
- Consult the dealer or an experienced radio/TV technician for help.

#### **Industry Canada Class B Emission Compliance Statement**  This Class B digital apparatus complies with Canadian ICES-003.

**Avis de conformité à la réglementation d'Industrie Canada**  Cet appareil numérique de la classe B est conforme à la norme NMB-003 du Canada.

本書について

#### This Manual

本書は、Windows などのオペレーティングシステムやキーボード、マウスといった一般的な入出 力装置などの基本的な取り扱いについて十分な知識を持ったユーザを対象として記載されていま

す。<br>The guide is intended for persons who are familiar with operating systems including Windows and<br>fundamental operations of general-purpose I/O devices including the keyboard and mouse.

#### <本書の記号について> **Text Conventions**

本書の中には安全に関わる注意記号の他に次の3種類の記号を使用しています。それぞれの記号は

次のような意味をもつものとして定義されています。<br>The following conventions are used throughout this User's Guide. For safety symbols, see<br>"SAFETY INDICATIONS" provided earlier.

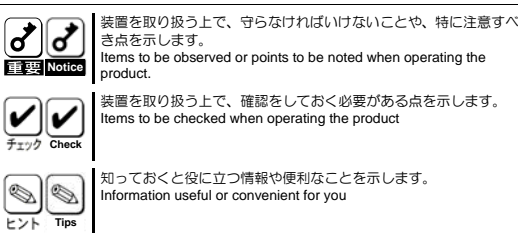

き点を示します。 Items to be observed or points to be noted when operating the

装置を取り扱う上で、確認をしておく必要がある点を示します。 ems to be checked when operating the product

知っておくと役に立つ情報や便利なことを示します。 Information useful or convenient for you

#### 梱包箱の中身について

#### In the Package

梱包箱の中には本 RAID コントローラ以外に色々な添付品が同梱されています。本 RAID コント ローラに添付の構成品表を参照し、全ての添付品が揃っていることを確認してください。万一、足 りないものや損傷しているものがあった場合には、本 RAID コントローラをご購入された販売店に ご連絡ください。

The carton contains various accessories, as well as the RAID Controller itself. See the packing list to make sure that you have everything and that individual components are not damaged. If you find any component missing or damaged, contact your sales agent.

#### 第三者への譲渡について Transfer to Third Party

本 RAID コントローラを第三者に譲渡(または売却)する時には、必ず本書を含む全ての添付品を あわせて譲渡(または売却)してください。

Make sure to provide this manual along with the RAID Controller to a third party.

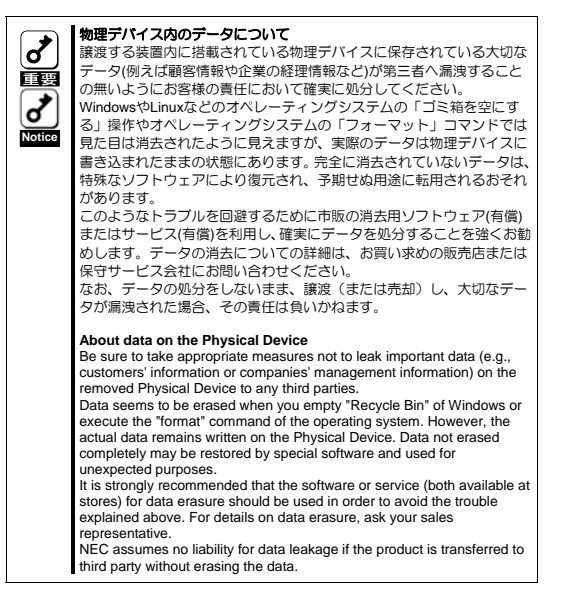

ソフトウェアに関しては、譲渡した側は一切の複製物を所有しないでください。また、インストー ルした装置から削除した後、譲渡してください。

To transfer or sell any software application that comes with the product to a third party, the following requirements must be satisfied:

All provided software applications must be transferred and no backup copies must be retained. Software applications must be uninstalled before transferring the product

## 廃棄について Disposal

本 RAID コントローラの廃棄については、各自治体の廃棄ルールに従って分別廃棄して下さい。詳 しくは、各自治体にお問い合わせ下さい。 Dispose of the RAID Controller according to all national laws and regulations.

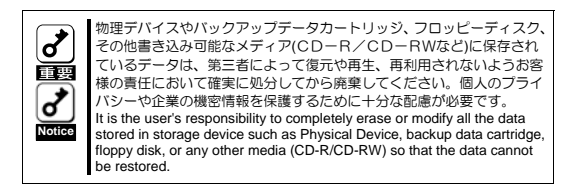

## データの保管について

#### Data Backup

オペレータの操作ミス、衝撃や温度変化等による装置の故障によってデータが失われる可能性があ ります。万一に備えて、物理デバイスに保存されている大切なデータは、定期的にバックアップを 行ってください。

The device failure due to shock or thermal changes, as well as operator's misconduct, may cause loss of data. To avoid loss of data, NEC recommends that you should make a back-up copy of your valuable data on a regular basis.

# 輸送について

#### **Transportation**

本 RAID コントローラを輸送する際は、本体装置から取り出し、本 RAID コントローラとすべての 添付品を購入時の梱包箱に入れてください。

To transport the RAID Controller, remove the RAID Controller from the server and put it in the shipping carton along with accessories.

### 保守用部品について Maintenance Parts

本 RAID コントローラの保守用部品の保有期間は、製造打ち切り後5年です。 The holding period of maintenance parts of your RAID Controller is five years from the truncation of manufacturing.

# 運用上のご注意

1. EXPRESSSCOPE エンジン 3 での RAID コントローラ表示

RAID コントローラを複数枚実装した場合、下記の管理ツールで ID 表示が異なる場合があります。

- EXPRESSSCOPE エンジン 3(サーバ管理ツール)で表示される RAID コントローラの "ID"
- WebBIOS(RAID コントローラのコンフィグレーションユーティリティ)で表示される "Adapter No."、および Universal RAID Utility(RAID システム管理ユーティリティ)で表示される RAID コントローラの "ID"

以下を参照してそれぞれのツールでの RAID コントローラの関連付けを確認してください。

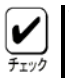

WebBIOS で表示される"Adapter No"と Universal RAID Utilityで表示される RAID コントローラの"ID"は同 じです。

#### 1-1. WebBIOS と EXPRESSSCOPE エンジン 3 の関連付け

WebBIOS と EXPRESSSCOPE エンジン 3 の関連付けは、以下を参照し"Bus No."と"Bus Number"で関連付けを確認してください。

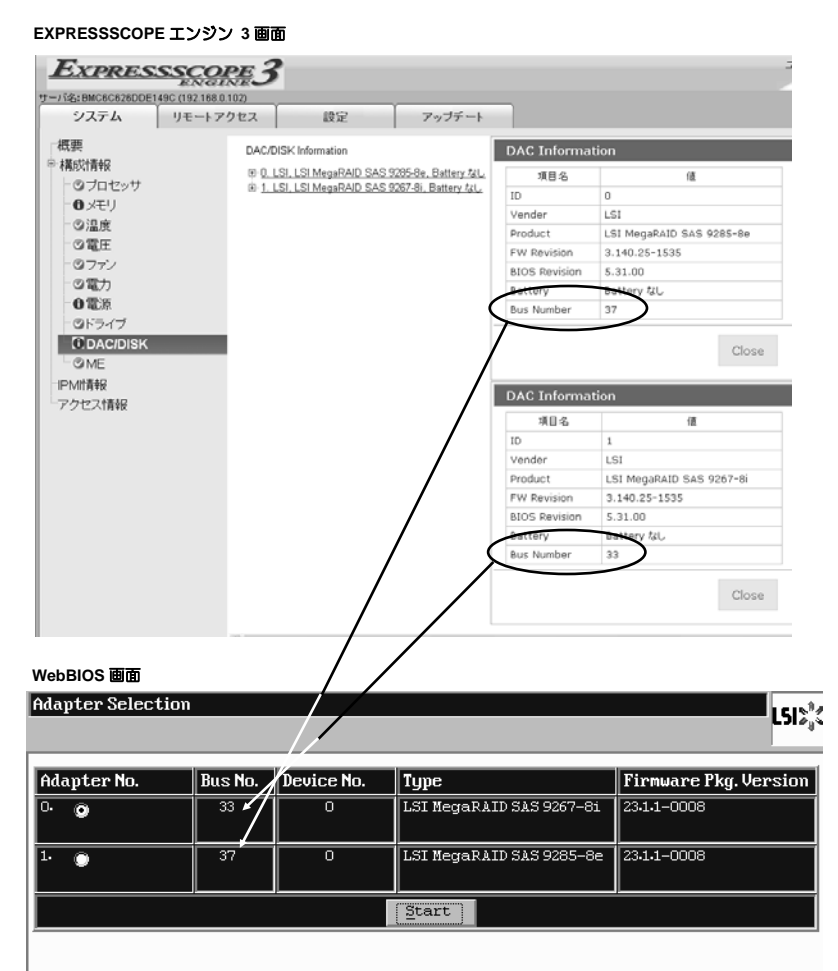

Universal RAID Utility は EXPRESSSCOPE エンジン 3 の"Bus Number"の小さい番号順に RAID コントローラの ID を割り当てます。以下を参照して"Bus Number"と RAID コントローラの"ID"で関連付けを確認してください。

以下に 2 枚の RAID コントローラを搭載した場合の例を示します。EXPRESSSCOPE エンジン 3 では ID0 の RAID コントローラが Bus Number37、ID1 のRAIDコントローラがBus Number33となっています。しかしUniversal RAID UtilityではBus Numberの小さい順に IDを割り当てるため、Bus Number33 の RAID コントローラが ID0、Bus Number37 の RAID コントローラが ID1 となります。そのため、関連付けは EXPRESSSCOPE エンジン 3 の Bus Number と Universal RAID Utility の ID で確認してください。

■ Universal RAID Utility では Bus Number の情報は出力されませんので注意してください。

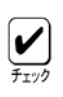

 Universal RAID Utility(RAIDシステム管理ユーティリティ)で表示される RAIDコントローラの "ID"は、 raidcmd を使って確認することもできます。raidcmd の詳細は、「Universal RAID Utility ユーザーズガ イド」を参照してください。

■ Linux では raidcmd を使って確認してください。

#### **EXPRESSSCOPE** エンジン **3** 画面

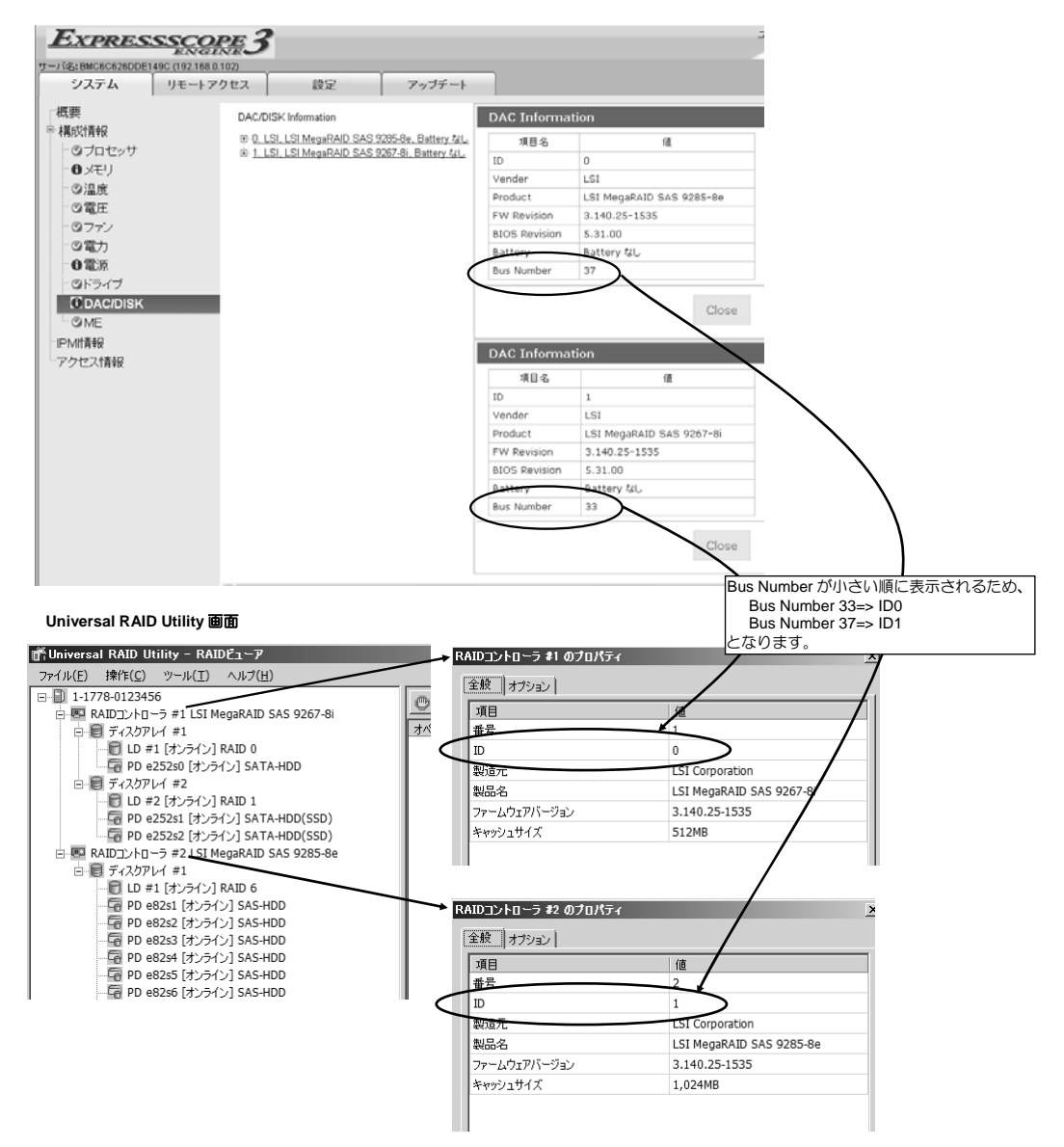

## 2. Universal RAID Utility での論理ドライブ(Virtual Drive) 削除時の注意事項

Windows Server 2003 環境において、Universal RAID Utility から論理ドライブ(Virtual Drive)を削除した後に、RAID システムの監視、情報の参照ができなくな<br>る場合があります。OS のシステムログを確認し、以下のイベントが記録されている場合、本体装置を再起動するか、下記 2-2 項を参照し、Universal RAID Utility サービスを再起動してください。

2-1. 確認する OS のシステムログ

OS のシステムログで、以下のログが登録されているか確認します。

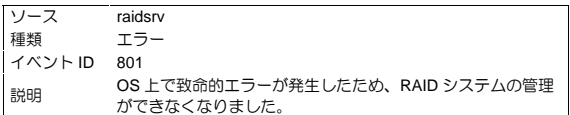

2-2. Universal RAID Utility サービスの再起動手順

[スタート]メニューから [コントロール パネル] - [管理ツール] - [サービス]を起動します。 「Universal RAID Utility」サービスを選択し、メニューから[操作] - [再起動]を選択します。

#### 3. バッテリ制御ケーブルの接続時の注意事項

増設バッテリ(N8103-153/154/155/162)を別途ご購入いただき、添付のバッテリ制御ケーブルで RAID コントローラおよびバッテリに接続する際には、コネク<br>タの向きに注意してください。下図の通り、バッテリ制御ケーブルのコネクタおよび各 RAID コントローラのコネクタ部分にある黒マーカーを合わせてバッ<br>テリ制御ケーブルを接続してください。

#### <N8103-149/150/151RAID コントローラの場合>

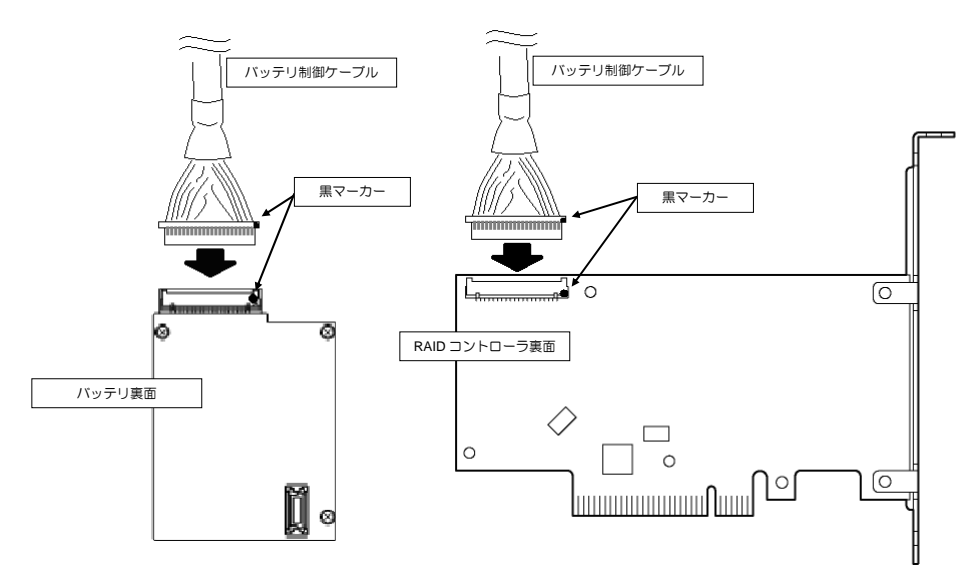

<N8103-160RAID コントローラの場合>

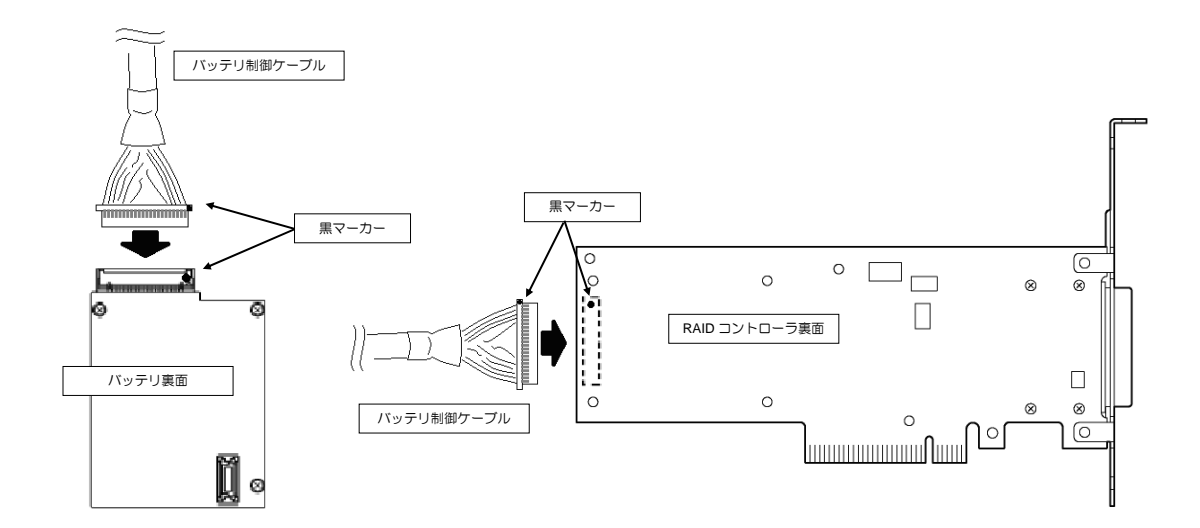

# Notes on Operation

- 1. A RAID controller ID view on EXPRESSSCOPE Engine 3
	- When two or more RAID controllers are installed into the server, "ID" of the RAID controllers may not be identical among the following management tools. - RAID controller "ID" on EXPRESSSCOPE Engine 3(server management tool)
		- RAID controller "Adapter No." on WebBIOS (configuration utility of RAID controller) and RAID controller "ID" on Universal RAID Utility (RAID system management utility)

RAID controller ID on EXPRESSSCOP Engine 3 is correlated with ones on the other utilities as described below.

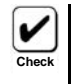

"Adapter No" on WebBIOS is identical with RAID controller "ID" on Universal RAID Utility.

1-1. Correlation between view on WebBIOS and view on EXPRESSSCOPE Engine 3

You can use "Bus No." on WebBIOS and "Bus Number" on EXPRESSSCOPR Engine 3 to identify RAID controllers. Refer to the following.

**EXPRESSSCOPE Engine 3**  EXPRESSSCOPE3 User:Administrator Environment Abo erver Name: BMC6C626DDE149C (192.168.0.102) Remote Access Configuration Update System Summary DAC Information DAC/DISK Information Component (ii) 0. LSI, LSI MegaRAID SAS 9285-8e, Battery Not Exists Item Name Value @Processor  $\overline{1}$  $\overline{a}$ **O** Memory Vende LSI @Temperature Product LSI MegaRAID SAS 9285-8e C Voltage FW Revision 3.140.25-1535 **OFan BIOS Revision** 5.31.00 **O** Power Batte **Battery Not Exists O** Power Supply **Bus Number**  $37$ **O** Drive **CDACIDISK** Close  $@MF$ **IPMI** Information DAC Information Access Information Item Name Value ID  $\overline{1}$ LSI Vender Product LSI MegaRAID SAS 9267-8 FW Revision  $3.140.25 - 1535$ **BIOS Revision** 5.31.00 Battery Not Exists **Bus Number**  $33$ Close **WebBIOS Adapter Selection** เรเน็ Adapter No. Bus No. Device No.  $\sqrt{\text{Type}}$ **Firmware Pkg. Version** LSI MegaRAID SAS 9267-81  $\frac{1}{23.1.1 - 0008}$  $\overline{33}$ ᅙ  $\bullet$ ō LSI MegaRAID SAS 9285-8e  $\frac{1}{23.1.1 - 0008}$  $\overline{3}$ c  $\fbox{start}$ 

1-2. Correlation between view on Universal RAID Utility and view on EXPRESSSCOPE Engine 3

Universal RAID Utility assigns "ID" of RAID controllers in ascending order of "Bus Number" on EXPRESSCOPE Engine 3. Refer to the following.

The following explains an example view when two RAID controllers are installed in the server. On EXPRESSSCOPE Engine 3, "ID" of the first RAID<br>controller is "0" and its Bus Number is "37". "ID" of the second RAID controlle first RAID controller whose ID is "0" has the smallest Bus Number that is "33" in this case though Universal RAID Utility does not show Bus Number. The second RAID controller whose ID is "1" has the second smallest Bus Number that is "37" in this case. Therefore, you can sort RAID controllers by "Bus Number" on EXPRESSSCOPE Engine 3 and that order is identical with view on Universal RAID Utility.

- Universal RAID Utility does not show Bus Number on properties of RAID controllers.
- You can also use "raidcmd" to check "ID" on Universal RAID Utility. Refer to the "Universal RAID Utility
- user's guide" for the details of "raidcmd".
- Use "raidcmd" on Linux environment.

## **EXPRESSSCOPE Engine 3**

**Check**

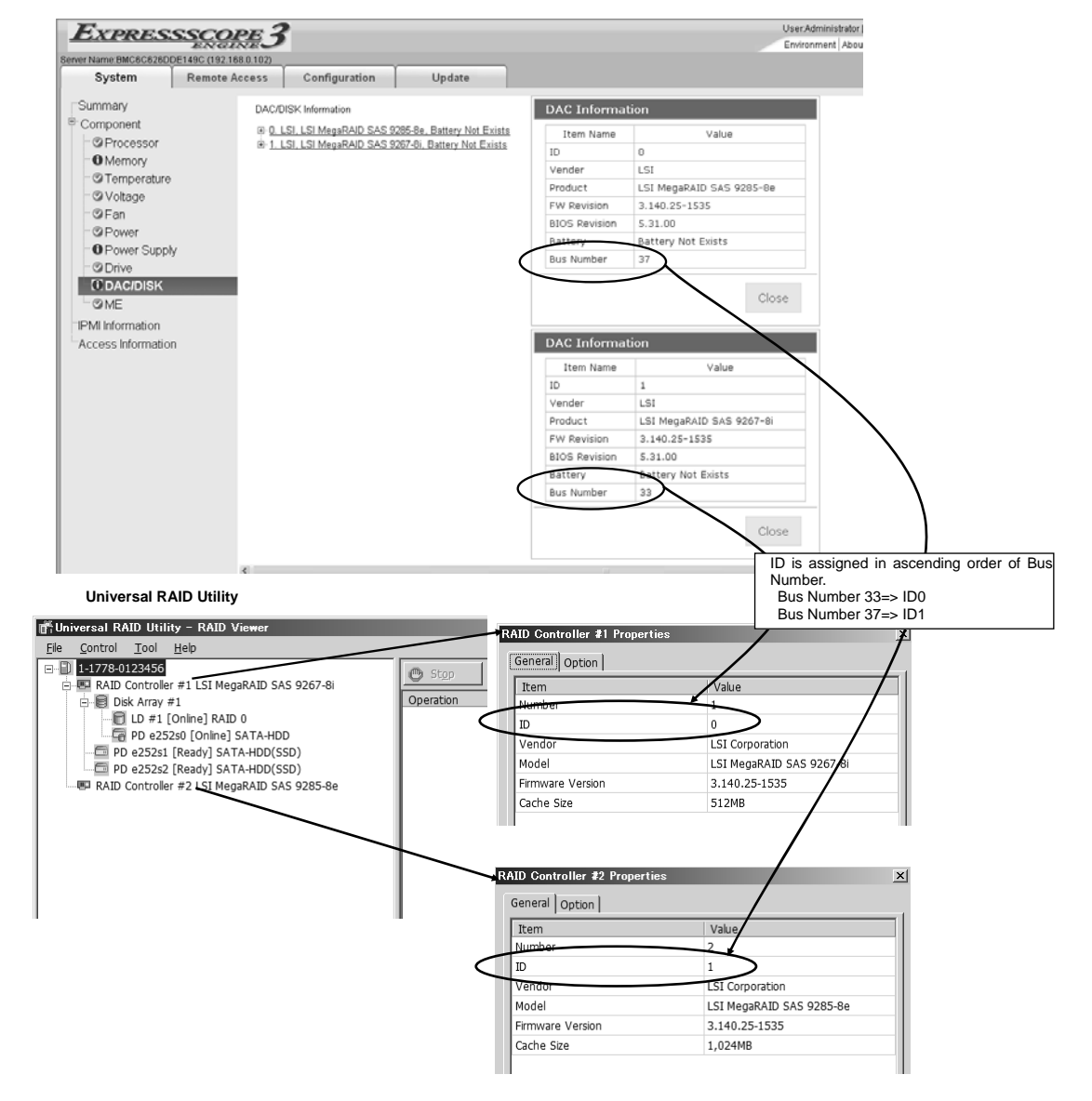

#### 2. Notes when you delete Virtual Drives on Universal RAID Utility

On Windows Server 2003 environment, you may not be able to manage RAID system on Universal RAID Utility after you delete Virtual Drives by Universal RAID Utility. Check the system log on OS Event Viewer and if you find an event log as described below, reboot the system or restart Universal RAID Utility<br>service according to the description in "2-2 How to restart Univers

#### 2-1. System log

Check if the event described below has been logged on the system log.

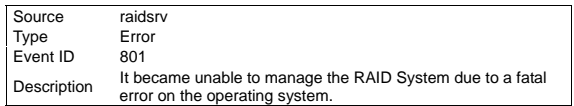

2-2. How to restart the Universal RAID Utility service

Click the [Start] menu - [Control Panel] - [Administrative Tools] - [Services]. Select the "Universal RAID Utility" service and then select [Action] and [Restart].

## 3. Note of Battery Control Cable connection

Be attentive to the direction of connectors when you connect BBU (N8103-153/154/155/162) to a RAID controller with a Battery Control Cable. Align BLACK dot on the connectors of a Battery Control Cable and a Battery Connector on a RAID controller / BBU.

 $<$ N8103-149/150/151RAIDController $>$ 

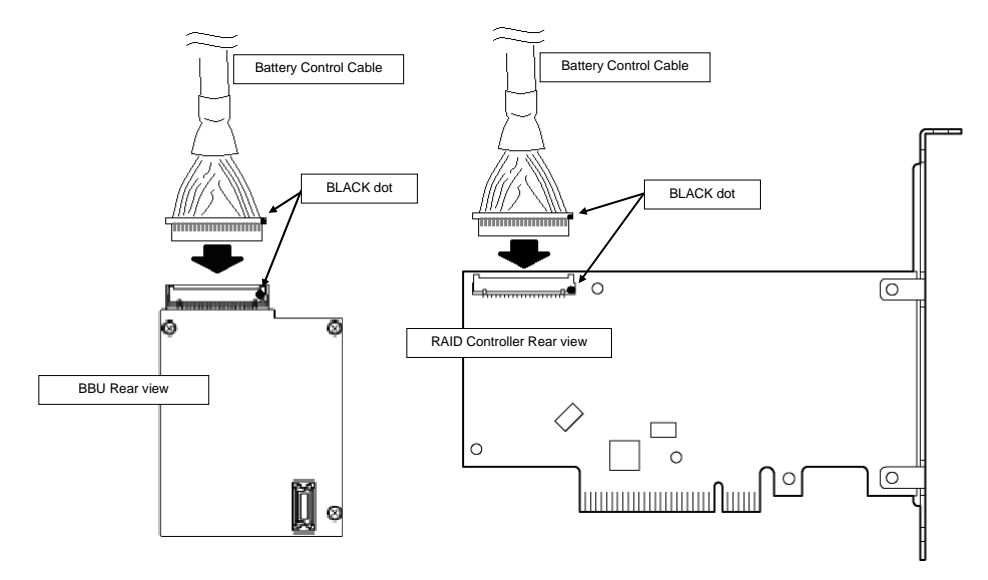

 $<$ N8103-160RAIDController $>$ 

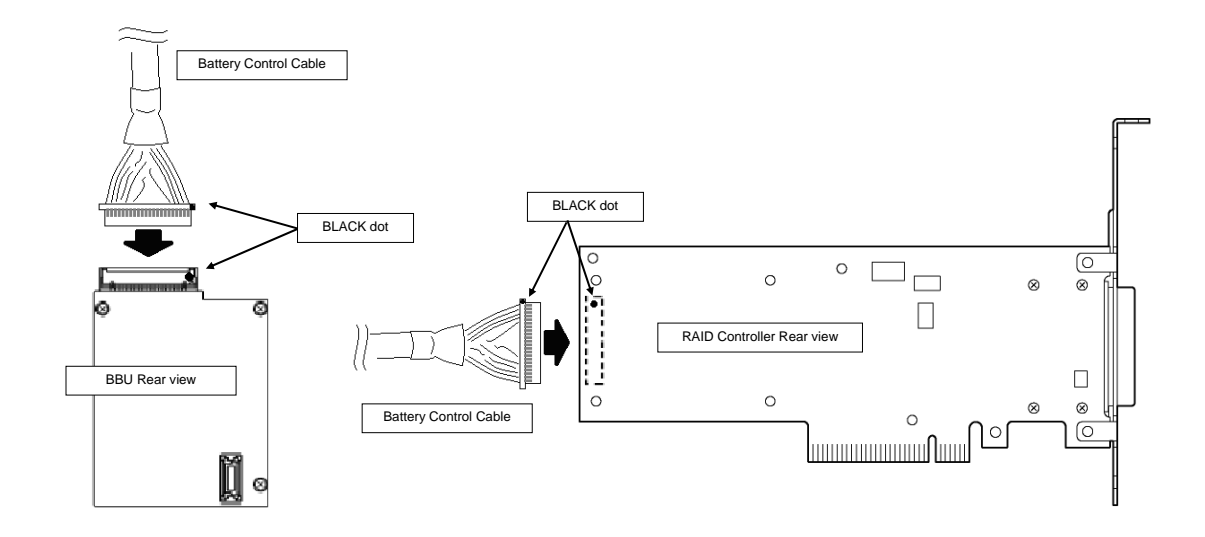